HPSA Extension Pack

Lock Manager

Release V6.1

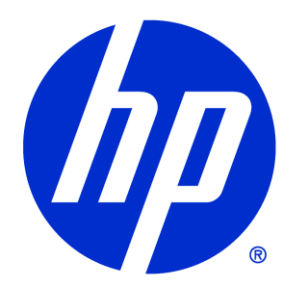

### Legal Notices

#### Warranty.

Hewlett-Packard makes no warranty of any kind with regard to this manual, including, but not limited to, the implied warranties of merchantability and fitness for a particular purpose. Hewlett-Packard shall not be held liable for errors contained herein or direct, indirect, special, incidental or consequential damages in connection with the furnishing, performance, or use of this material.

A copy of the specific warranty terms applicable to your Hewlett-Packard product can be obtained from your local Sales and Service Office.

Restricted Rights Legend.

Use, duplication or disclosure by the U.S. Government is subject to restrictions as set forth in subparagraph (c)(1)(ii) of the Rights in Technical Data and Computer Software clause in DFARS 252.227- 7013.

Hewlett-Packard Company United States of America

Rights for non-DOD U.S. Government Departments and Agencies are as set forth in FAR 52.227- 19(c)(1,2).

Copyright Notices.

©Copyright 2001-2013 Hewlett-Packard Development Company, L.P., all rights reserved.

No part of this document may be copied, reproduced, or translated to another language without the prior written consent of Hewlett-Packard Company. The information contained in this material is subject to change without notice.

Trademark Notices.

Java™ is a trademark of Oracle and/or its affiliates.

Linux is a U.S. registered trademark of Linus Torvalds

Microsoft® is a U.S. registered trademark of Microsoft Corporation.

Red Hat® Enterprise Linux® is a registered trademark of Red Hat, Inc.

EnterpriseDB® is a registered trademark of EnterpriseDB.

Postgres Plus® Advanced Server is a registered trademark of EnterpriseDB.

Oracle® is a trademark of Oracle and/or its affiliates.

UNIX® is a registered trademark of the Open Group.

Windows® and MS Windows® are U.S. registered trademarks of Microsoft Corporation.

All other product names are the property of their respective trademark or service mark holders and are hereby acknowledged.

Document id: pd001502

# **Table of Contents**

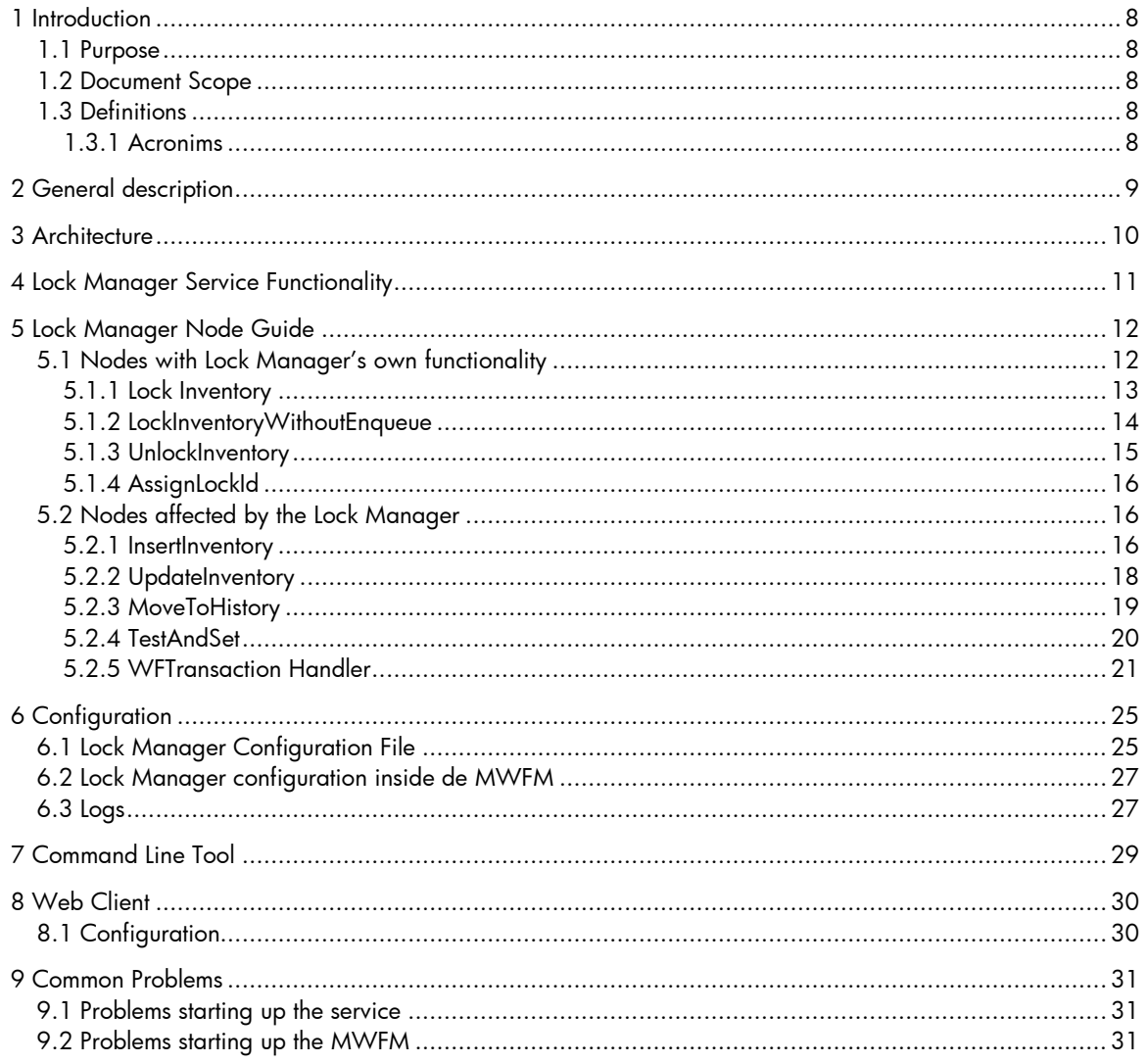

### In This Guide

This guide is meant as a user reference guide for the Lock Manager's latest version. It contains all the information about this tool, its features and how to use them.

#### Audience

The audience for this guide is the Solutions Integrator (SI). The SI has a combination of some or all of the following capabilities:

Understands and has a solid working knowledge of:

– UNIX® commands

– Windows® system administration

Understands networking concepts and language

Is able to program in Java™ and XML

Understands security issues

Understands the customer's problem domain

## **Conventions**

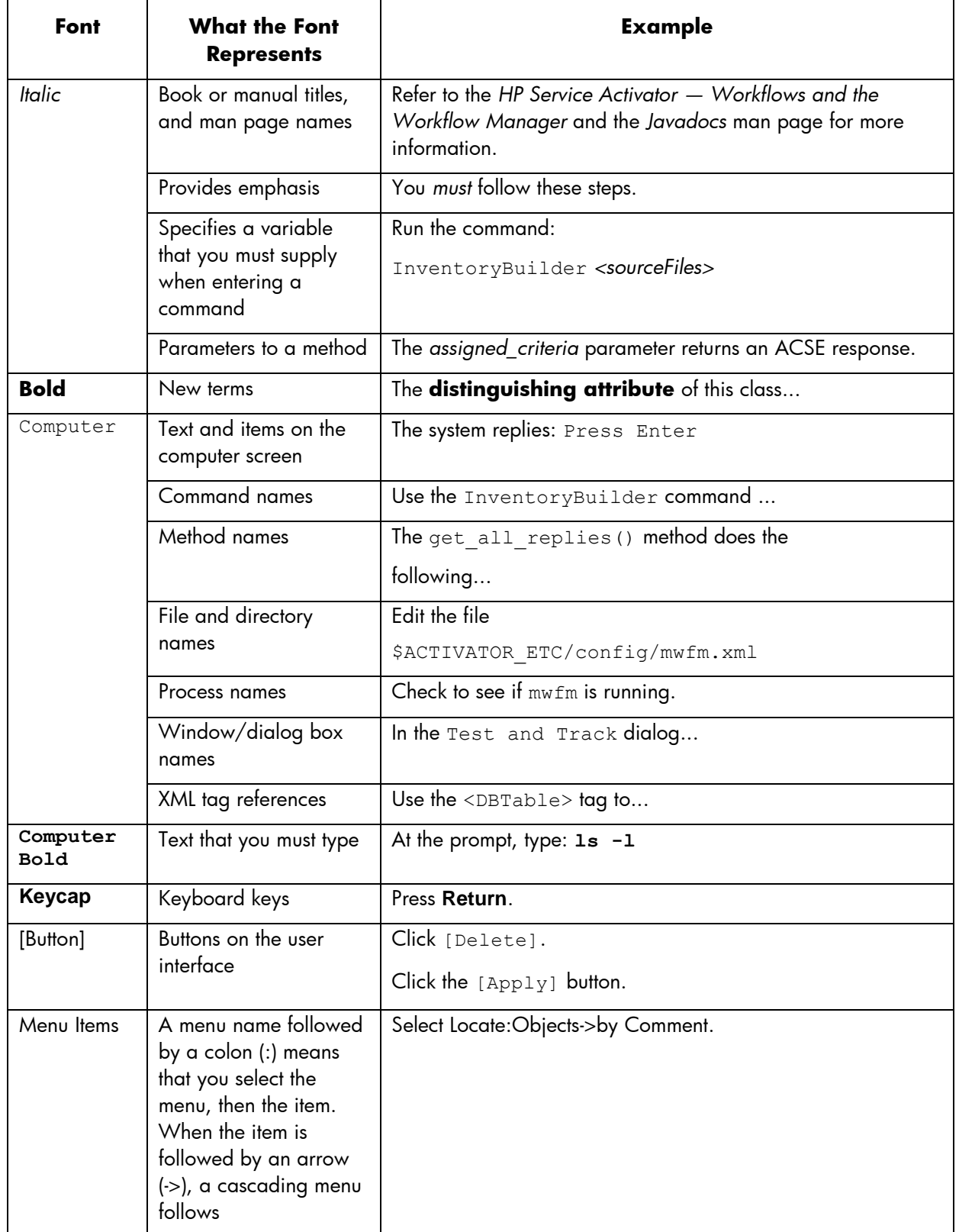

The following typographical conventions are used in this guide.

# Install Location Descriptors

The following names are used throughout this guide to define install locations.

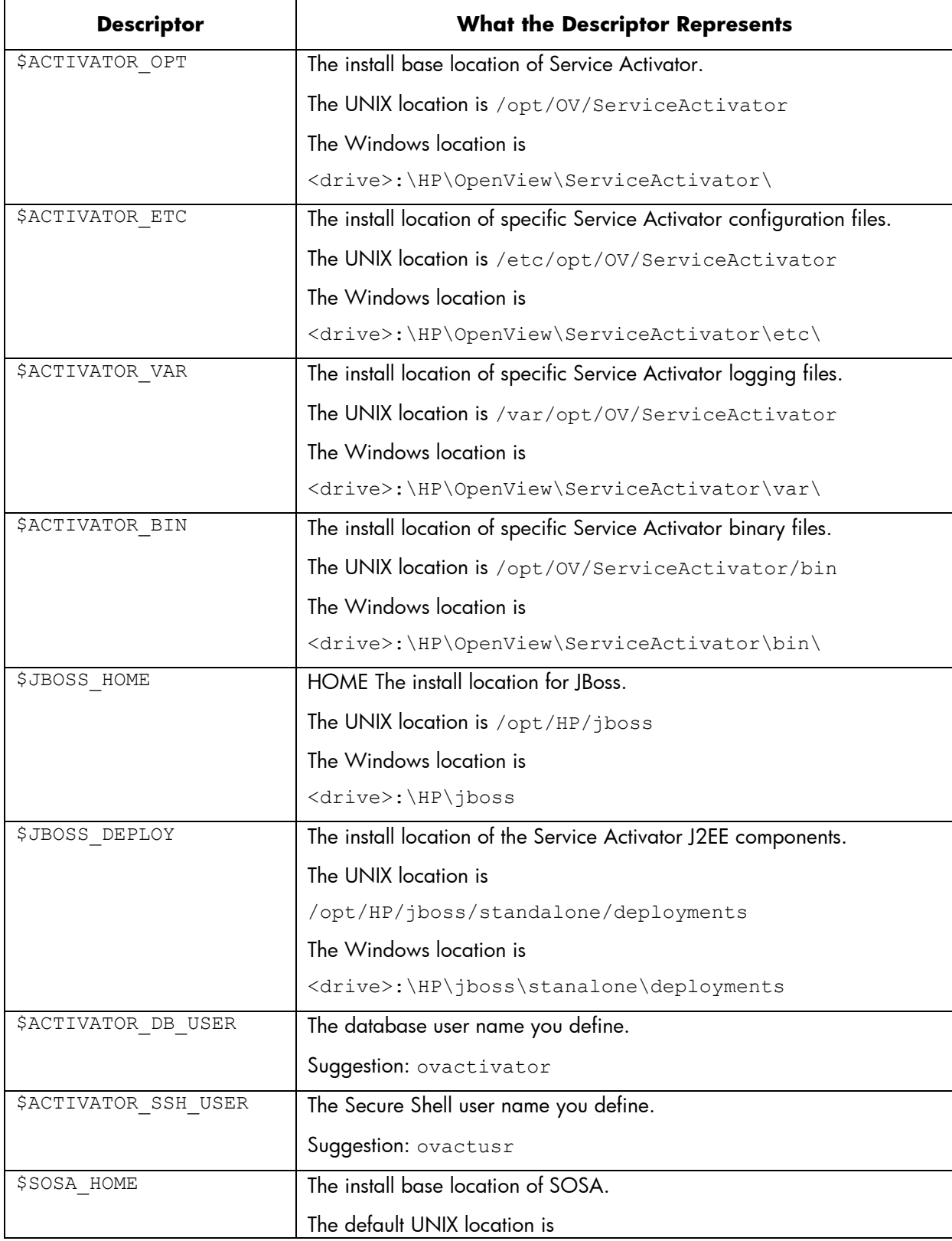

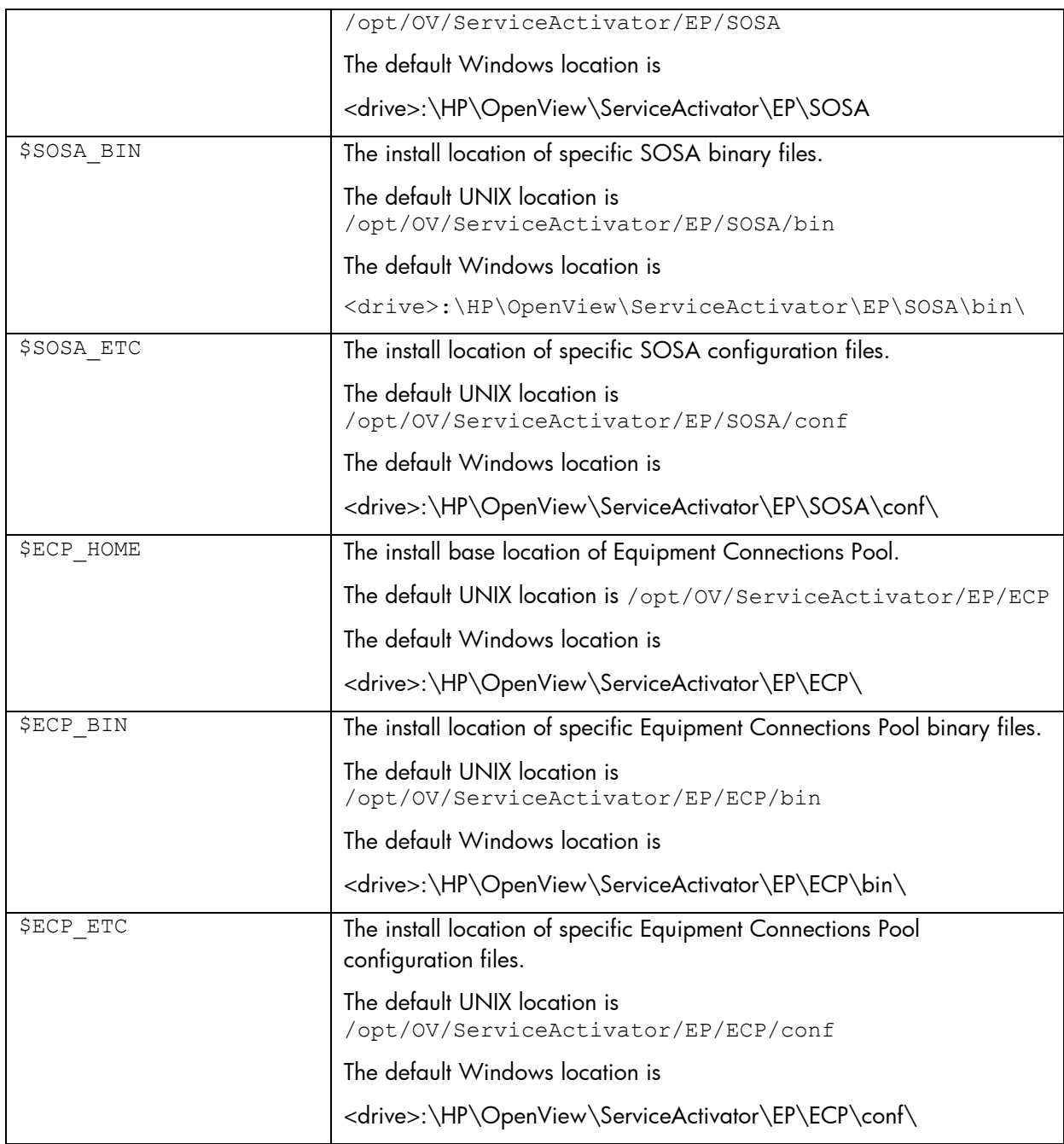

# <span id="page-7-0"></span>1 Introduction

## <span id="page-7-1"></span>1.1 Purpose

This guide is meant as a developer and administrator reference guide for the Lock Manager. It contains all the information about this tool, its features and how to use them.

## <span id="page-7-2"></span>1.2 Document Scope

<span id="page-7-3"></span>This document is focused on the main features oriented for developers.

### 1.3 Definitions

#### 1.3.1 Acronims

<span id="page-7-4"></span>MWFM: Micro Work Flow Manager

HPSA: HP Service Activator

EP: Extension Pack

SC: Solution Container

LM: Lock Manager

# <span id="page-8-0"></span>2 General description

Lock Manager is the service in charge of the distributed management of the active locks in the HPSA. This allows locking common objects from several systems, as they are all being managed by one and the same individual system.

It provides both a web interface and a client shell for the management of the different service elements.

# <span id="page-9-0"></span>3 Architecture

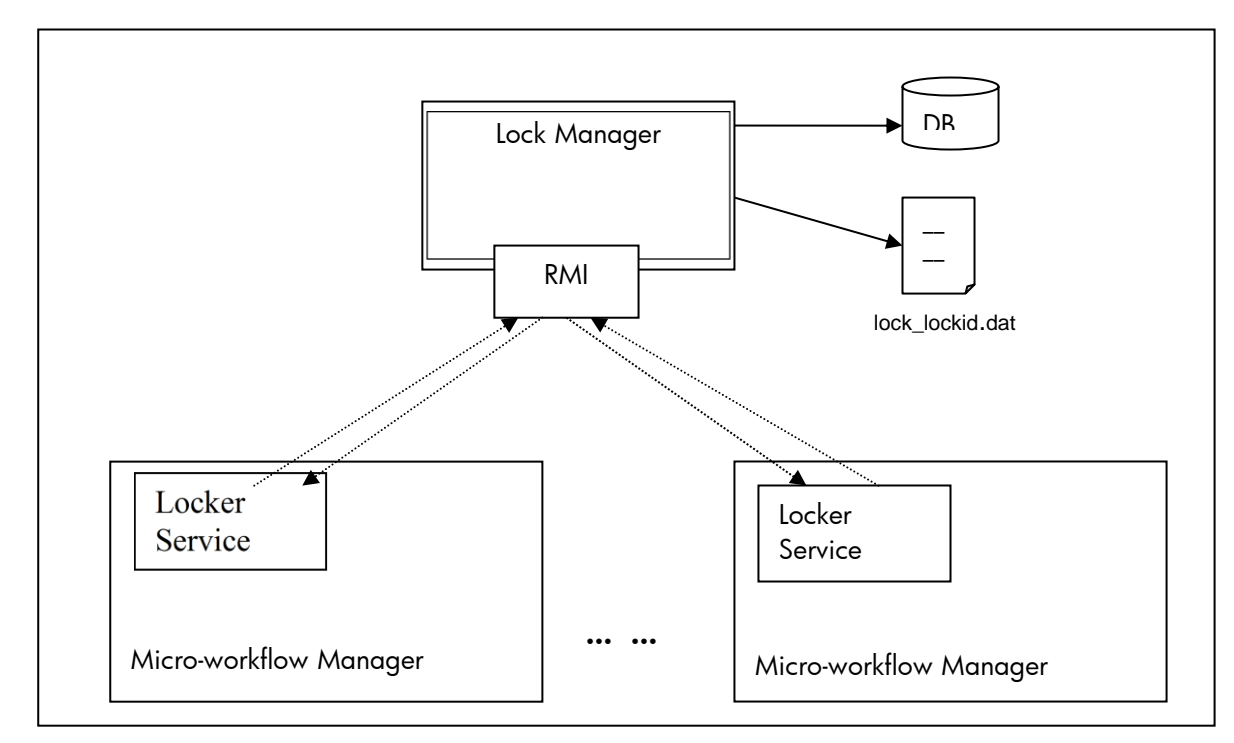

Next the different elements involved are described:

*Lock Manager*: Also termed administrator service as it is in charge of the management of the locking requests arriving from several machines. It is installed in one machine only, and possesses an RMI interface that provides methods for locking, unlocking, and notifying about those locks…

This service allows two ways to manage the persistence of its locks, either saving the locking information on a file or on a DB.

*Locker service*: Also called locking service, it is in charge of the bidirectional communication between the Micro-workflow Manager (MWFM onwards) of the machine where it is installed and the administrator service (Lock Manager). To define a locker service we must configure a *LockModule* module in the mwfm.xml file, that is, in the configuration file of the MWFM where the locking service will reside. This module provides methods for requesting a Lock Manager for single and multiple locks from the MWFM nodes.

When launching the MWFM, the Locker Service contained in the module will connect to the service and will be registered with the URL and name defined in the module. When shutting down the MWFM it will be unregistered.

# <span id="page-10-0"></span>4 Lock Manager Service Functionality

The Lock Manager provides a distributed locking system, to provide single access to the objects being locked. This is necessary as it is meant to be used in distributed concurrent applications, therefore the possibility of locking a particular object is a necessity for the HPSA.

The Lock Manager comes with several nodes and classes which enable using the Lock Manager from Workflows and also managing the Lock Manager from the HPSA.

# <span id="page-11-0"></span>5 Lock Manager Node Guide

The nodes that implement the functionality provided by the Lock Manager are contained in the [Workflow](http://puedoreiniciar/OvsaWiki/index.php?title=Workflow_Transactions)  [Transactions](http://puedoreiniciar/OvsaWiki/index.php?title=Workflow_Transactions) project. Most of them receive a transaction as an argument. Consult the document *EP - Developer reference* (Workflow Transaction Module) to see how to manage a transaction.

We can differentiate between:

Nodes with Lock Manager's own functionality such as locking, unlocking, assigning a lock.

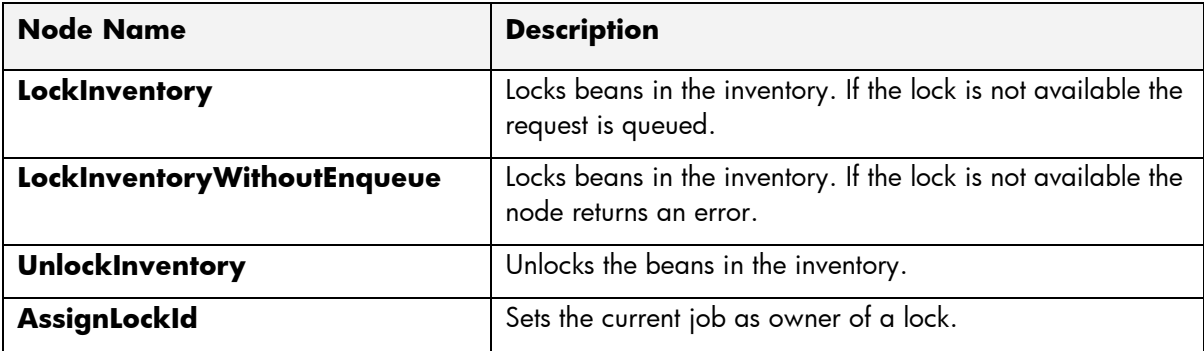

Nodes affected by the Lock Manager such as updating the inventory, moving beans to history tables, etc. These kinds of nodes consult the administrator service to check whether the bean used is or not locked.

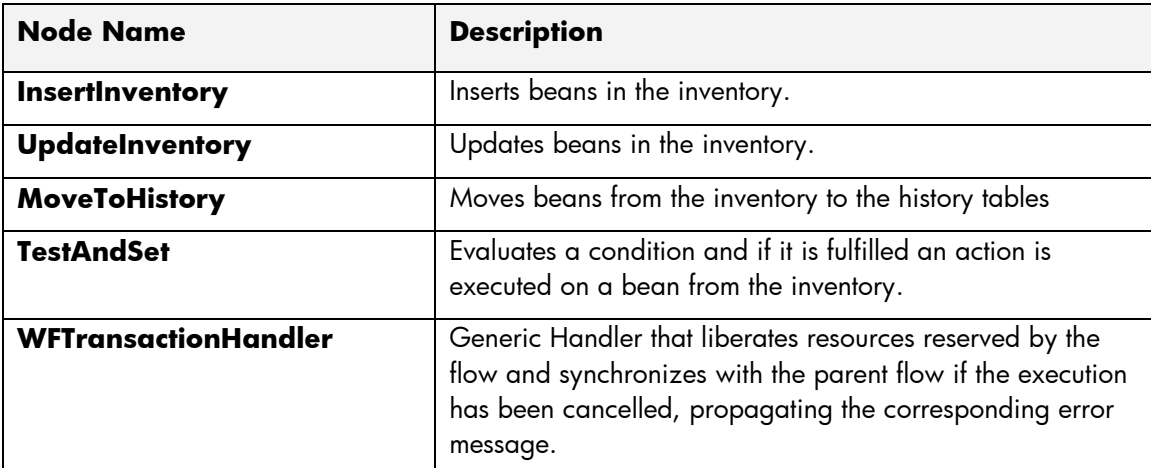

All the nodes return the variable *RET\_VALUE*. It is a String with value 0 if the node has been successfully performed, -1 if this is not the case.

A Locker service is the service in charge of the communication with the Lock Manager. One must exist in each machine where a MWFM resides and it is required that the generated locks are administered by the administrator service.

To define a Locker Service we must configure in the mwfm.xml configuration file (\$ETC/config) a *LockModule* module. This module will contain the locker.

### <span id="page-11-1"></span>5.1 Nodes with Lock Manager's own functionality

All the nodes described in this section have a common entry parameter called *lock\_id*. It is the multilocking identifier. Internally this identifier refers to a vector that stores all the generated locks. Each lock will be added to the vector. In such a way that, a single identifier can reference all the required locks.

For the locker installation we must install the lock-manager project in every machine where a locker is going to be defined. Also, if we want to use the methods to ask for locks, unlocks etc., from a [Lock](http://puedoreiniciar/OvsaWiki/index.php?title=Lock_Manager)  [Manager](http://puedoreiniciar/OvsaWiki/index.php?title=Lock_Manager) from the MWFM nodes we must install the ovsa41-wf-transaction project.

#### <span id="page-12-0"></span>5.1.1 Lock Inventory

Node that locks beans in the inventory and adds the corresponding rollback operations in a [Workflow](http://puedoreiniciar/OvsaWiki/index.php?title=Workflow_Transaction)  [Transaction\\*](http://puedoreiniciar/OvsaWiki/index.php?title=Workflow_Transaction). If the lock isn't available it queues the request.

\* A Workflow Transaction is a flow level transaction, in which operations can be inserted or removed as needed. Each of the different flow nodes or of the child flows can insert their own operations. This transaction is processed in the end handler of the flow that created it.

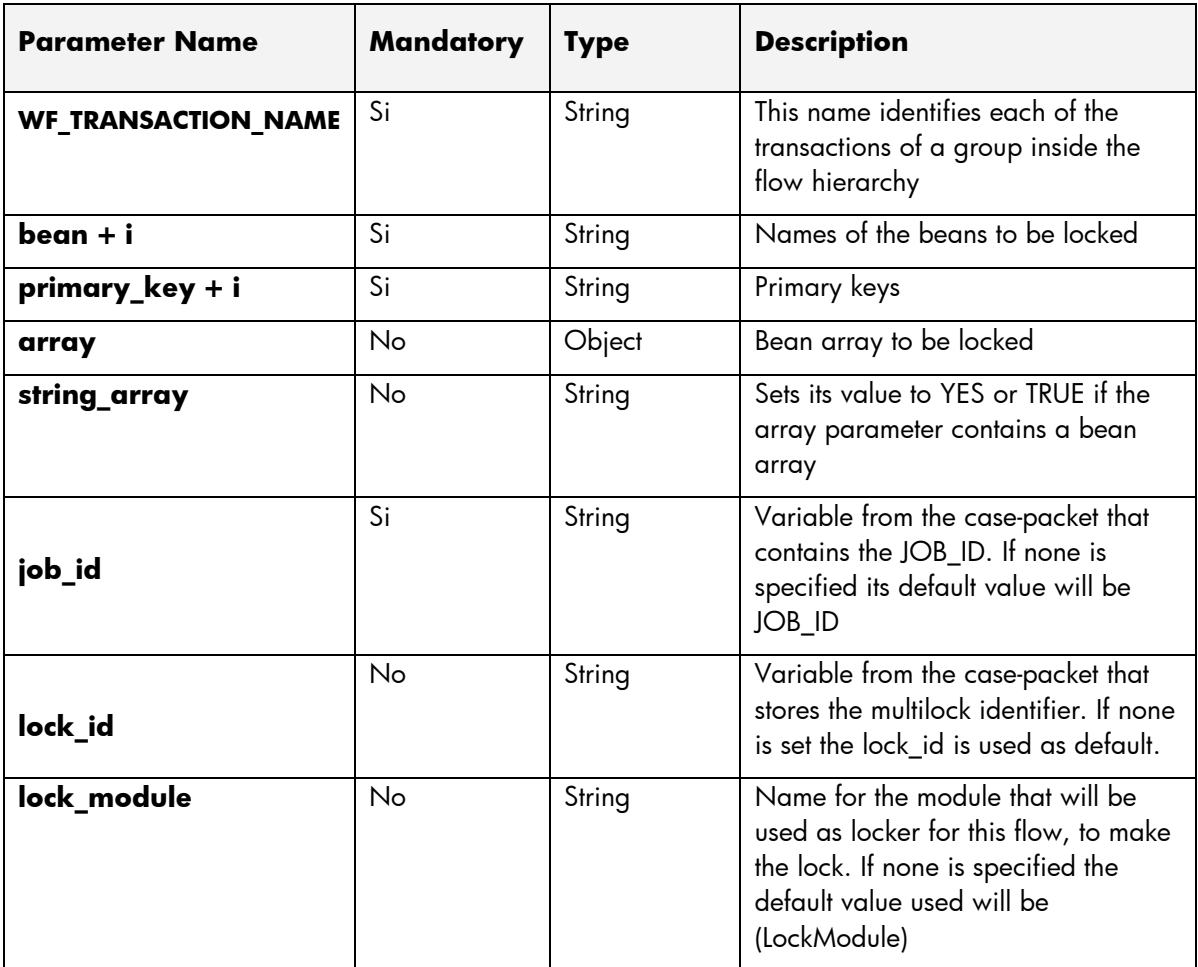

In the previous table we can see that there are two ways of locking a group of beans at the same time in the same node:

 Using the '**bean+i**' and '**primary\_key+i**' variables to indicate the different beans that must be locked and their primary keys.

```
<Process-Node>
  <Name>Locks RiverstoneRS</Name>
  <Action>
    <Class-Name>com.hp.spain.node.wftransaction.LockInventory</Class-Name>
    <Param name="WF_TRANSACTION_NAME" value="wf_transaction_lock"/>
    <Param name="bean0" value="com.hp.spain.inventory.RiverstoneRS"/>
    <Param name="primary_key0" value="rsId"/>
```

```
 <Param name="bean1" value="com.hp.spain.inventory.RiverstoneRSPort"/>
    <Param name="primary_key1" value="rsPortId"/>
    <Param name="job_id" value="JOB_ID"/>
    <Param name="lock_id" value="lock_id"/>
  </Action>
  <Next-Node>...</Next-Node>
</Process-Node>
```
 Using the variables *array* and *string\_array*. *string\_array* must be *yes* or *true*, to indicate that a bean array is going to be sent and *array* is the bean array to be locked. If the *string\_array* variable is set to *false*, the array variable won't be evaluated, assuming that no bean array exists. By default this variable is set to *false*.

```
<Process-Node>
  <Name>Lock RiverstoneRS</Name>
   <Action>
     <Class-Name>com.hp.spain.node.wftransaction.LockInventory</Class-Name>
     <Param name="WF_TRANSACTION_NAME" value="wf_transaction_lock"/>
     <Param name="string_array" value="TRUE"/>
     <Param name="array" value=" arrayRiverstoneRS "/>
     <Param name="job_id" value="JOB_ID"/>
     <Param name="lock_id" value="lock_id"/>
   </Action>
   <Next-Node>...</Next-Node>
</Process-Node>
```
The *string\_array* parameter has assigned the value 'TRUE' whose value must be either true or yes. The array parameter has assigned the variable *arrayRiverstoneRS* which contains the bean array.

In both cases if the *lock\_id* parameter is passed empty to the node, a vector with all the generated locks in the current node will be produced. The *lock\_id* generated will reference the locks.

If the opposite happens, that is, the *lock\_id* passed to the node already contains the previous locks; the current node will update the vector, adding the new locks. The *lock\_id* returned will be the same that was passed to the node; however the vector being reference will contain both the old and the new locks.

#### <span id="page-13-0"></span>5.1.2 LockInventoryWithoutEnqueue

The operation of this node is similar to the previous, the difference being that in this case the node returns an error. The entry parameters are the same as in the previous example.

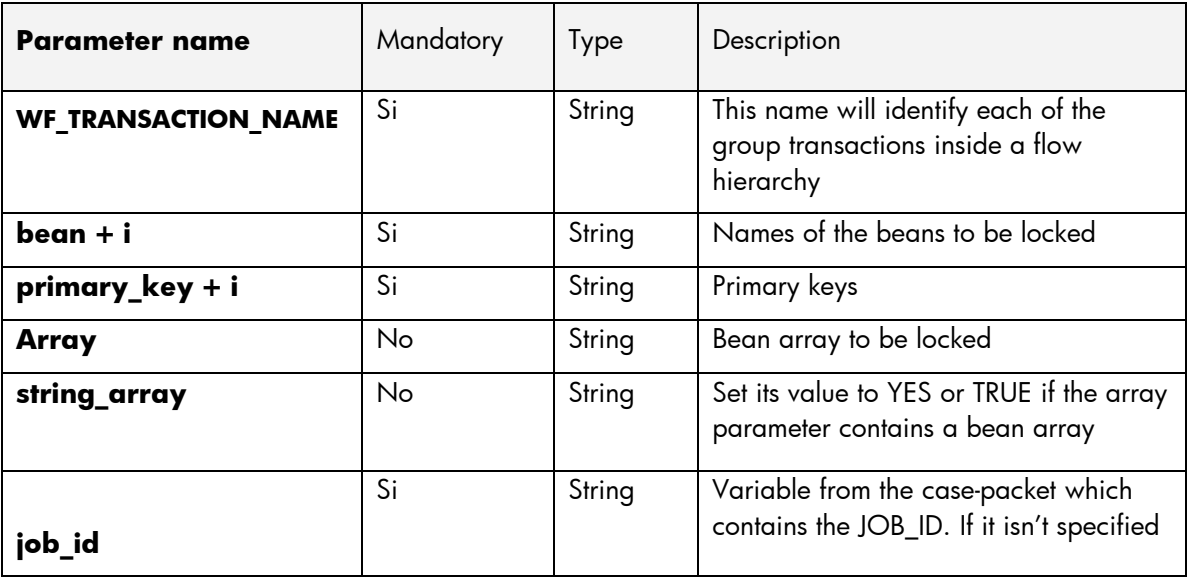

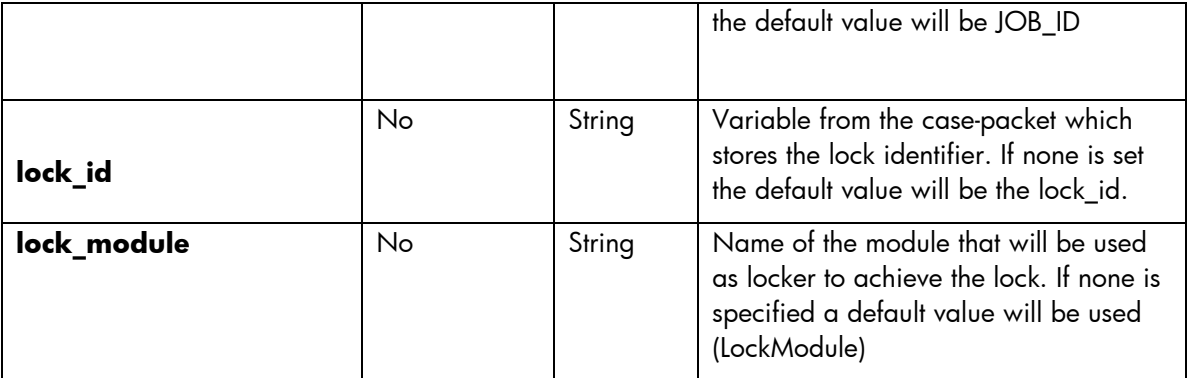

```
<Process-Node>
  <Name>Bloquear Equipo</Name>
  <Action>
    <Class-Name>
      com.hp.spain.node.wftransaction.LockInventoryWithoutEnqueue
    </Class-Name>
    <Param name="bean0" value="com.hp.spain.inventory.RiverstoneRS"/>
    <Param name="primary_key0" value="constant:1"/>
    <Param name="job_id" value="JOB_ID"/>
     <Param name="lock_id" value="lock_id_rs"/>
     <Param name="WF_TRANSACTION_NAME" value="wf_transaction"/>
   </Action>
   <Next-Node>...</Next-Node> 
</Process-Node>
```
#### <span id="page-14-0"></span>5.1.3 UnlockInventory

Unlocks the beans in the inventory and executes the delete and update operations previously added to the [Workflow Transaction\\*](http://puedoreiniciar/OvsaWiki/index.php?title=Workflow_Transaction) by the nodes [DelayedDelete\\*](http://puedoreiniciar/OvsaWiki/index.php?title=DelayedDelete)\* and [DelayedUpdate\\*](http://puedoreiniciar/OvsaWiki/index.php?title=DelayedUpdate)\*

\*\* The DelayedDelete and DelayedUpdate nodes add the update and delete operations of the inventory beans, becoming active during the execution of the End Handler.

The *lock\_id* parameter contains the lock identifier. In order to unlock a bean, the identifier that was passed or was generated in the lock's creation must be used.

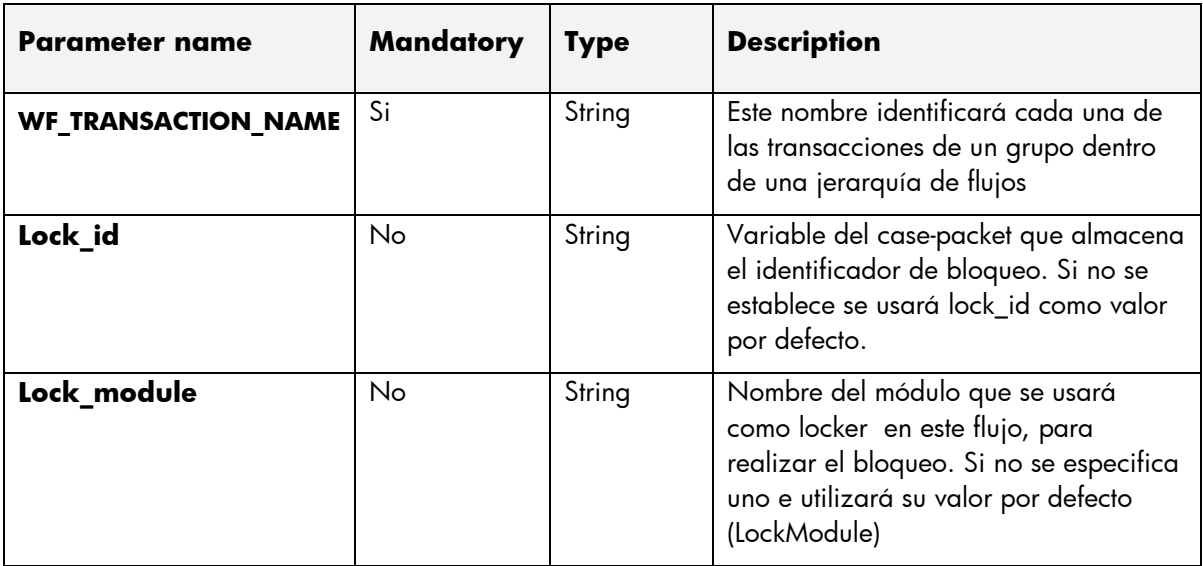

```
<Process-Node>
  <Name>Desbloquear Equipo</Name>
  <Action>
     <Class-Name>com.hp.spain.node.wftransaction.UnlockInventory</Class-Name>
     <Param name="lock_module" value="MWFM-0"/>
     <Param name="lock_id" value="lock_id_rs"/>
     <Param name="WF_TRANSACTION_NAME" value="wf_transaction"/>
   </Action>
   <Next-Node>NextNode</Next-Node> 
</Process-Node>
```
### <span id="page-15-0"></span>5.1.4 AssignLockId

Node that establishes the current job as owner of a lock and adds it to a [Workflow Transaction.](http://puedoreiniciar/OvsaWiki/index.php?title=Workflow_Transaction)

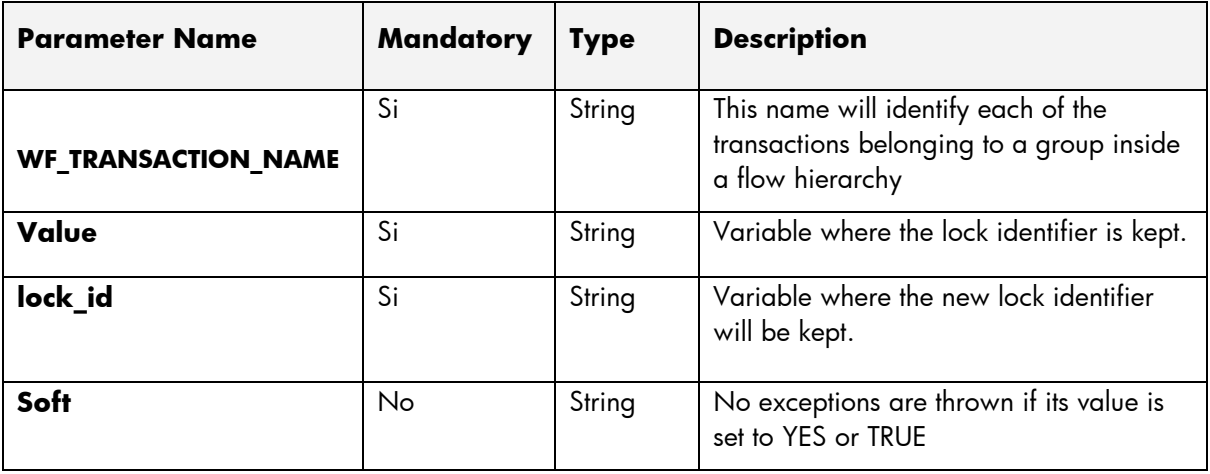

```
<Process-Node>
  <Name>Assign Lock Id</Name>
  <Action>
     <Class-Name>com.hp.spain.node.wftransaction.AssignLockId</Class-Name>
     <Param name="value" value="lock_id_previous"/>
     <Param name="lock_id" value="lock_id_rs"/>
     <Param name="WF_TRANSACTION_NAME" value="wf_transaction"/>
   </Action>
   <Next-Node>NextNode</Next-Node> 
</Process-Node>
```
## <span id="page-15-1"></span>5.2 Nodes affected by the Lock Manager

#### <span id="page-15-2"></span>5.2.1 InsertInventory

Node that inserts beans in the inventory, adding afterwards the corresponding rollback operations to a [Workflow Transaction.](http://puedoreiniciar/OvsaWiki/index.php?title=Workflow_Transaction)

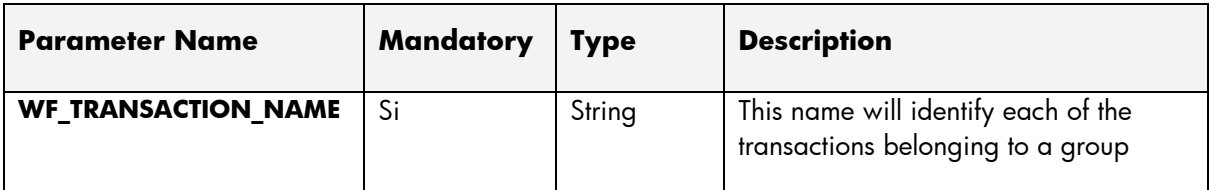

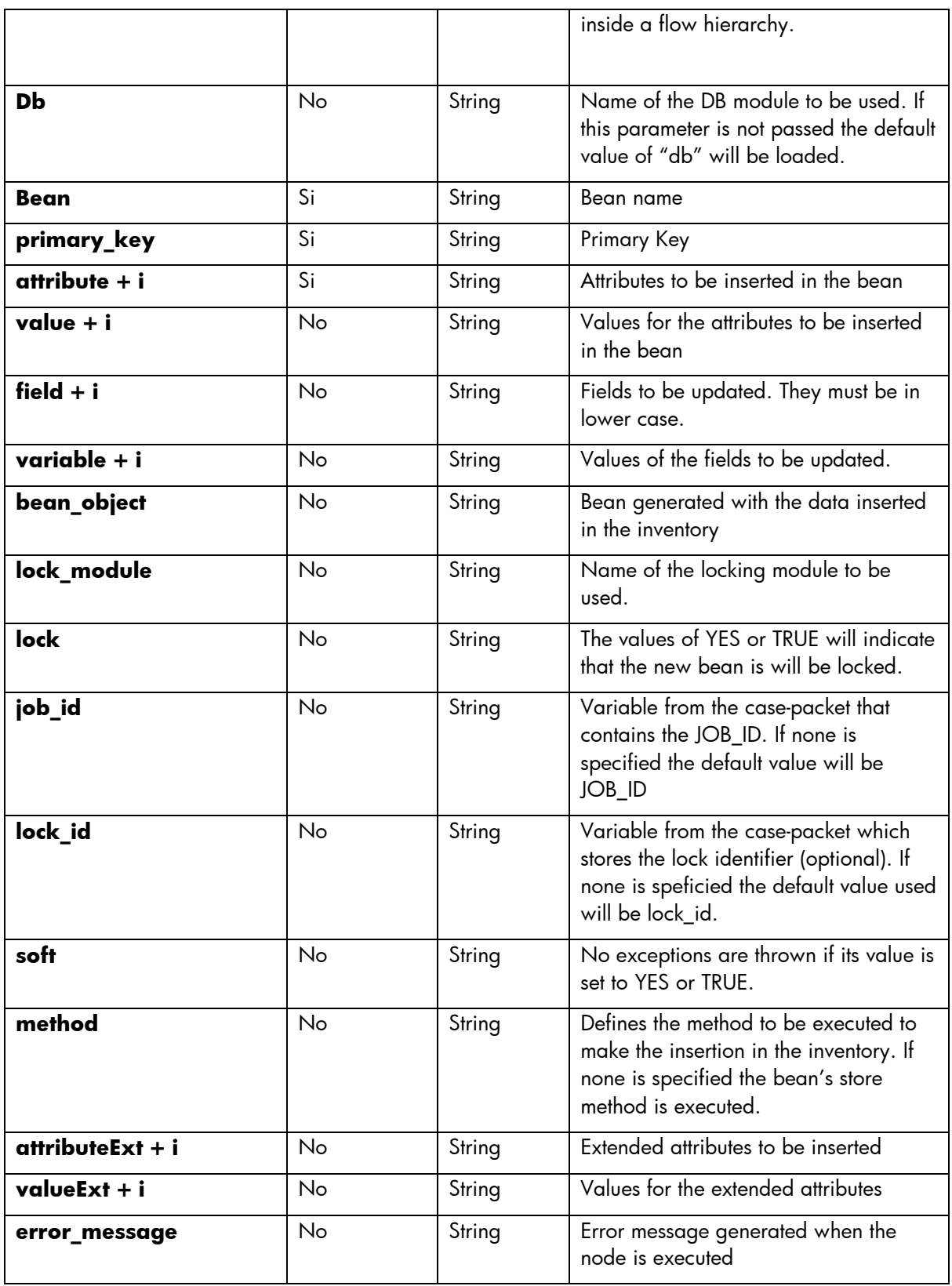

<Process-Node> <Name>InsertInventory</Name> <Action>

```
 <Class-Name>com.hp.spain.node.wftransaction.InsertInventory</Class-Name>
     <Param name="WF_TRANSACTION_NAME" value="wf_transaction"/>
   \leq Param name="db" value="db"/>
    <Param name="bean" value="com.hp.spain.inventory.WfBDTest"/>
    <Param name="attribute0" value="WorkflowId"/>
    <Param name="attribute1" value="Name"/> 
    <Param name="attribute2" value="Description"/> 
    <Param name="value0" value="JOB_ID"/>
    <Param name="value1" value="MyName"/>
     <Param name="value2" value="MyDescription"/>
  </Action>
   <Next-Node>...</Next-Node>
</Process-Node>
```
#### <span id="page-17-0"></span>5.2.2 UpdateInventory

Updates beans in the inventory, adding afterwards the corresponding rollback operations in a [Workflow](http://puedoreiniciar/OvsaWiki/index.php?title=Workflow_Transaction)  [Transaction.](http://puedoreiniciar/OvsaWiki/index.php?title=Workflow_Transaction)

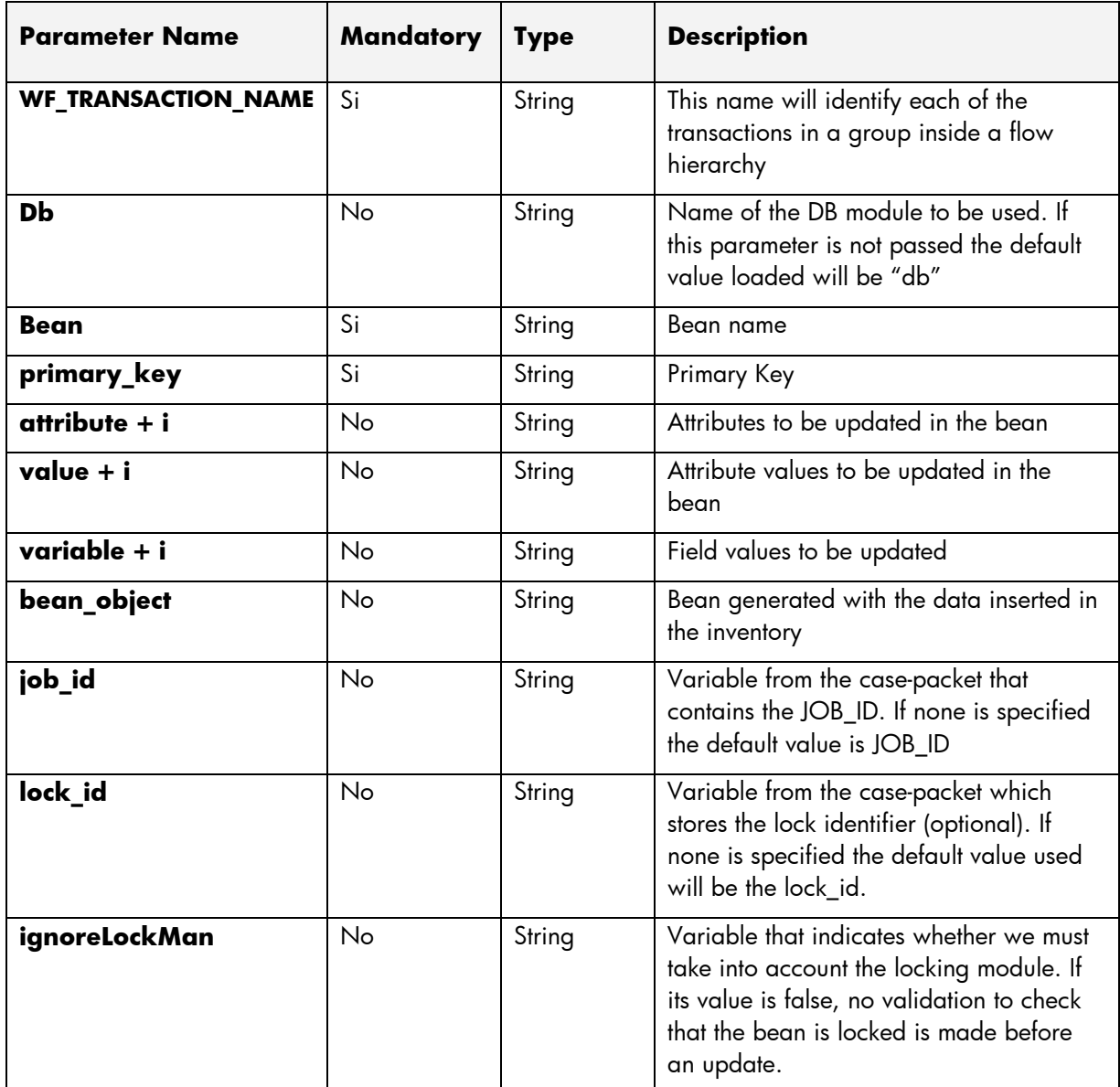

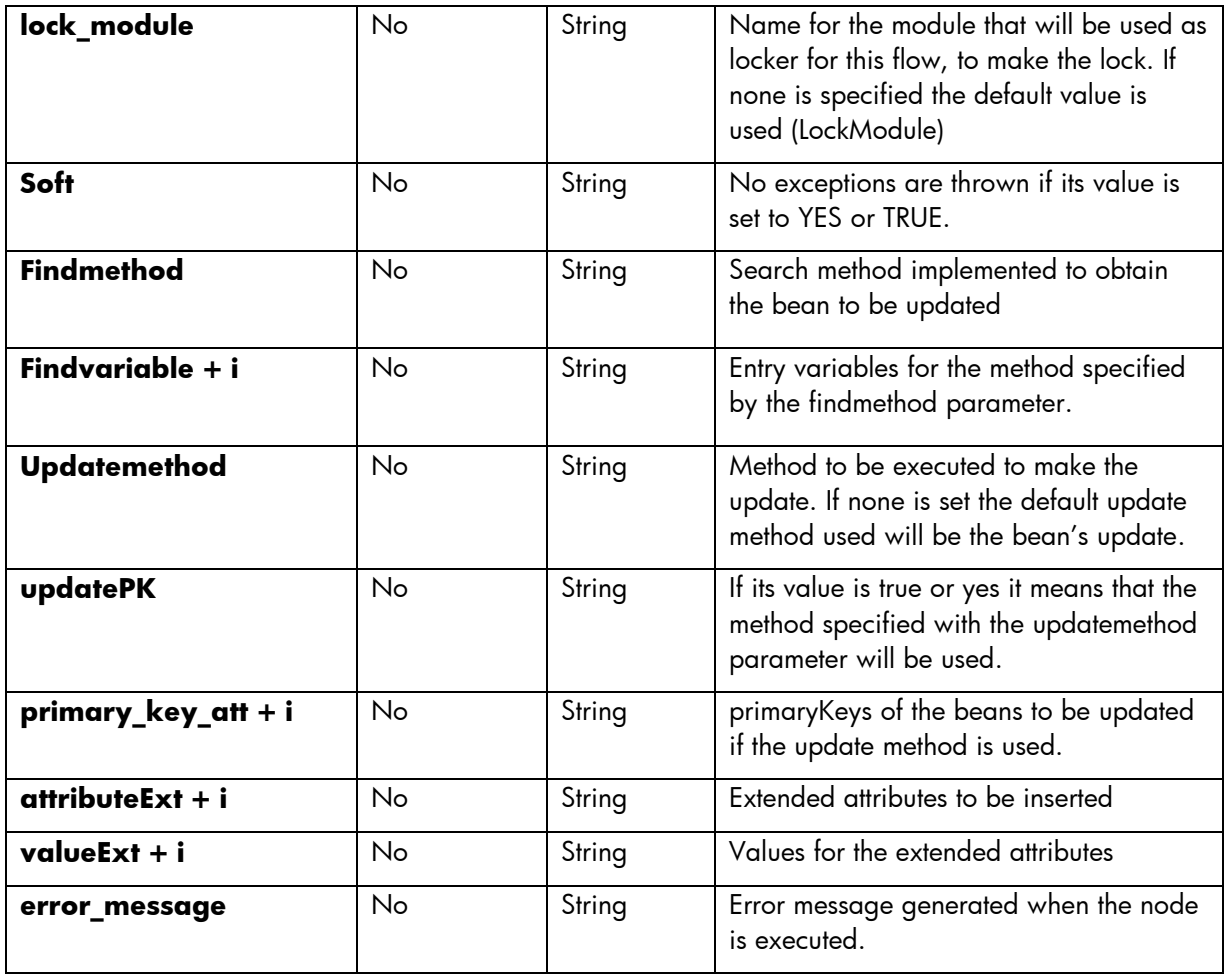

```
<Process-Node>
  <Name>UpdateRegistry</Name>
  <Description/>
  <Action>
    <Class-Name>com.hp.spain.node.wftransaction.UpdateInventory</Class-Name>
    <Param name="WF_TRANSACTION_NAME" value="wf_transaction"/>
   \langleParam name="db" value="db"/>
    <Param name="bean" value="com.hp.spain.inventory.WfBDTest"/>
    <Param name="primary_key" value="Resultado"/>
    <Param name="attribute0" value="Description"/>
     <Param name="value0" value="Descripcion"/>
   </Action>
   <Next-Node>...</Next-Node>
</Process-Node>
```
#### <span id="page-18-0"></span>5.2.3 MoveToHistory

Moves beans from the inventory to the history tables, adding afterwards the corresponding rollback operations in a [Workflow Transaction.](http://puedoreiniciar/OvsaWiki/index.php?title=Workflow_Transaction)

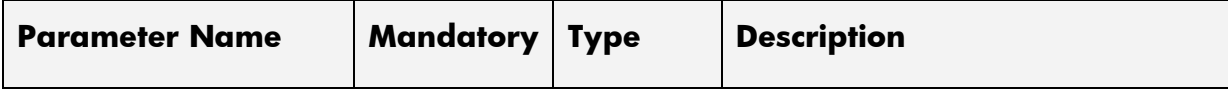

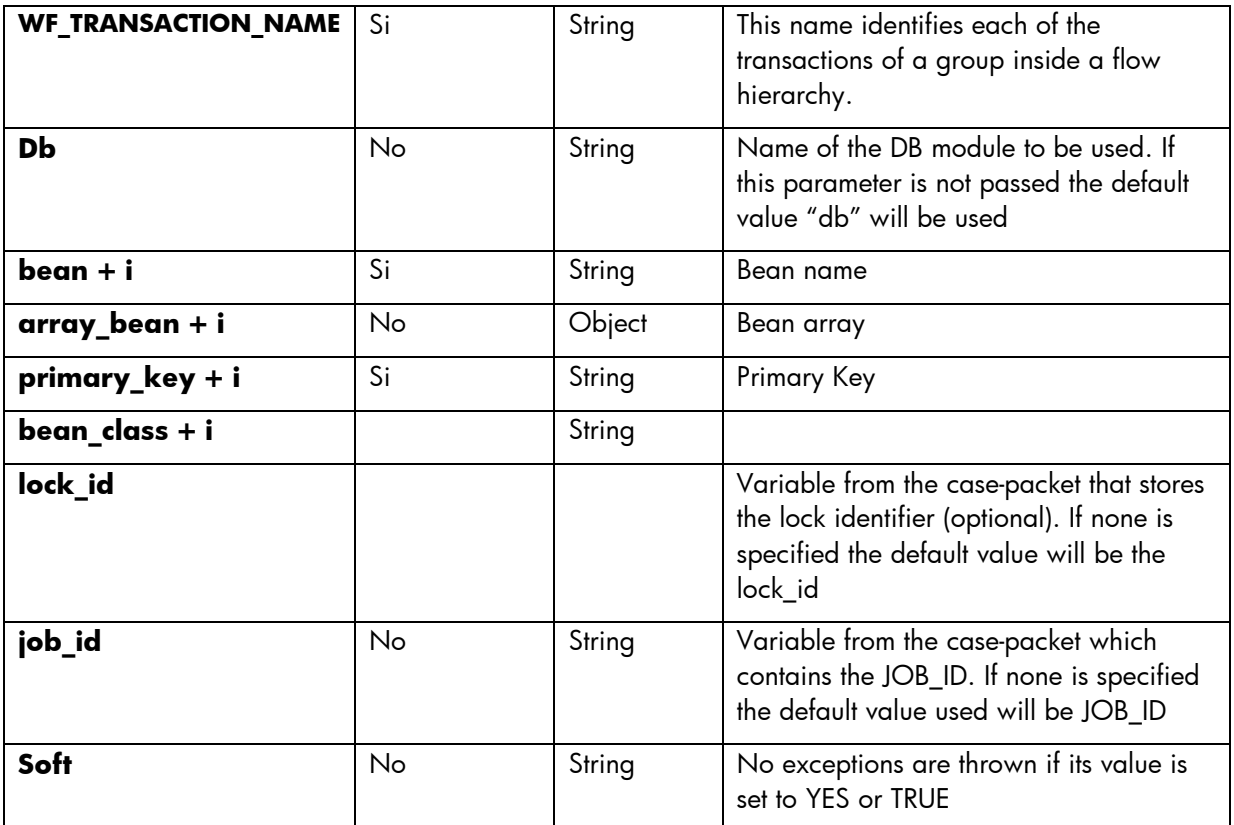

```
<Process-Node>
  <Name>MoveToHistory</Name>
  <Description/>
  <Action>
     <Class-Name>com.hp.spain.node.wftransaction.MoveToHistory</Class-Name>
    <Param name="WF_TRANSACTION_NAME" value="wf_transaction"/>
   \langleParam name="db" value="db"/>
    <Param name="bean" value="com.hp.spain.inventory.WfBDTest"/>
    <Param name="primary_key" value="Resultado"/>
     <Param name="attribute0" value="Description"/>
     <Param name="value0" value="Descripcion"/>
  </Action>
  <Next-Node>MensajeModificar</Next-Node>
</Process-Node>
```
### <span id="page-19-0"></span>5.2.4 TestAndSet

Node that evaluates a condition and if it is fulfilled it executes an action on a bean from the inventory, adding afterwards the corresponding rollback operations to a [Workflow Transaction\\*](http://puedoreiniciar/OvsaWiki/index.php?title=Workflow_Transaction)

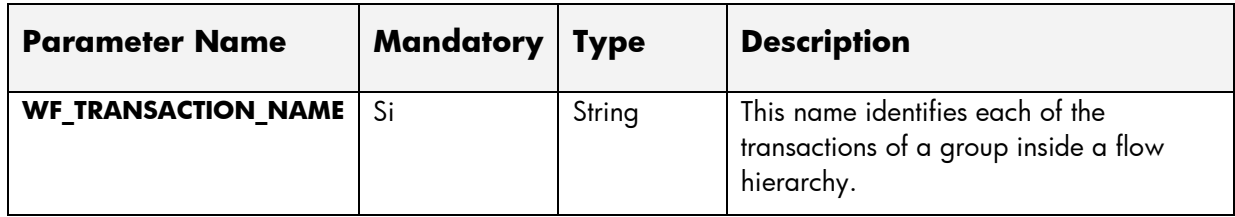

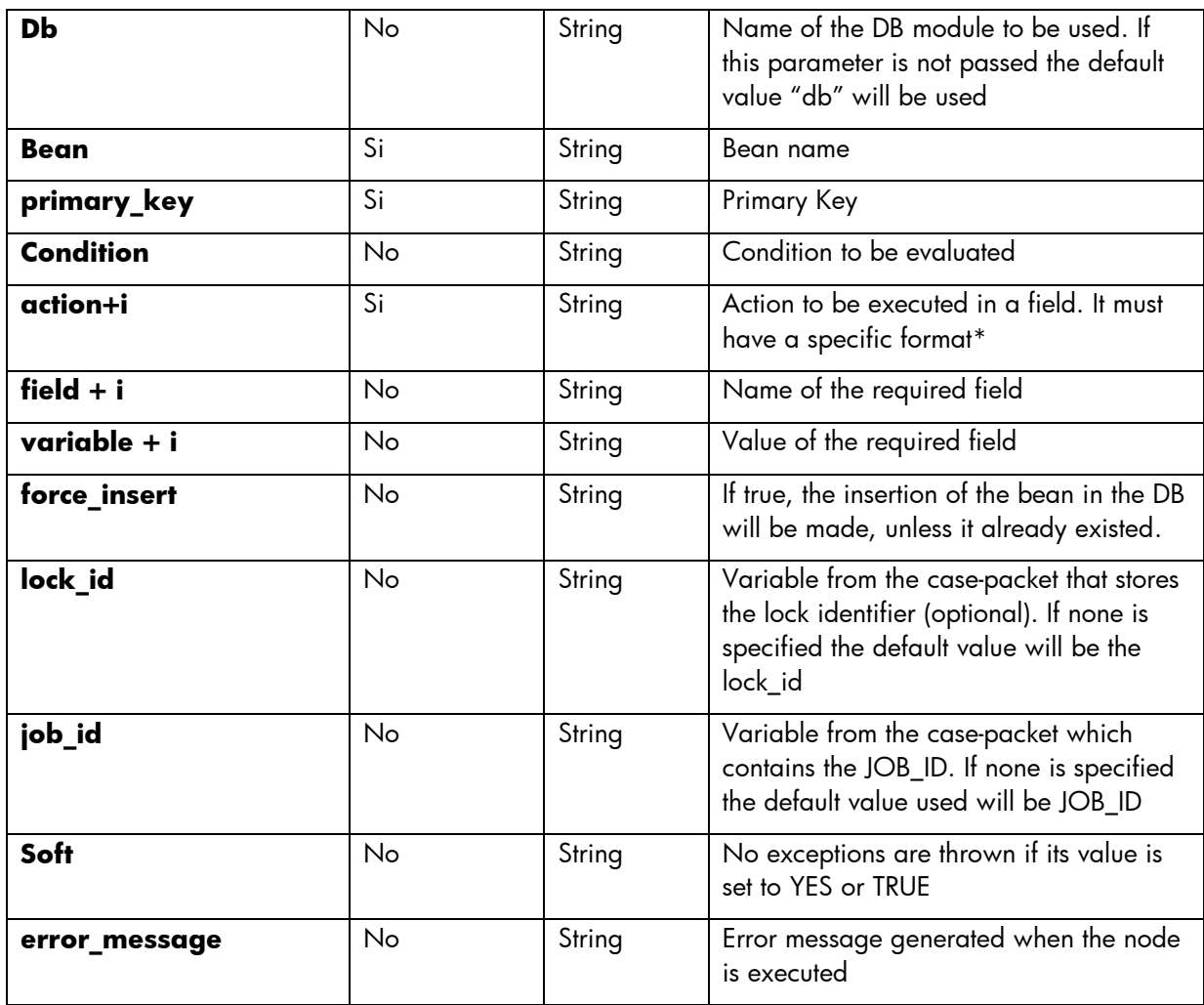

The action field format must be '**field;operator;value**' where operator can have the following values: '==', '*¡=', '<',' >', '<=', '>='* .

```
<Process-Node>
  <Name>TestAndSet</Name>
   <Description/>
   <Action>
    <Class-Name>com.hp.spain.node.wftransaction.MoveToHistory</Class-Name>
    <Param name="WF_TRANSACTION_NAME" value="wf_transaction"/>
   \leq Param name="db" value="db"/>
    <Param name="bean" value="com.hp.spain.inventory.WfBDTest"/>
    <Param name="primary_key" value="pk"/>
     <Param name="condition" value="condition"/>
     <Param name="action0" value="Accion"/>
   </Action>
   <Next-Node>...</Next-Node>
</Process-Node>
```
### <span id="page-20-0"></span>5.2.5 WFTransaction Handler

Generic Handler that is always called at the end of a flow. It is used to liberate resources reserved by the flow, to synchronize with the parent flow and if the execution was cancelled, it propagates the corresponding error message. Also, it removes the Workflow Transactions created by the flow after processing the ones indicated in its configuration parameters.

The Finish and Cancel variables are the ones defined if the flow finished successfully or with errors. In a successful execution of the flow the value of these variables would be Finish=true and Cancel=false.

In the following table we specify what values must the variables finish and cancel have to take into account the rest of the parameter values.

For example:

If the rollback beans variable is set to true, it indicates that a rollback must be executed of the inserted or modified beans in the inventory. This action will only be executed if the values for the variables are Finish=no and Cancel=true.

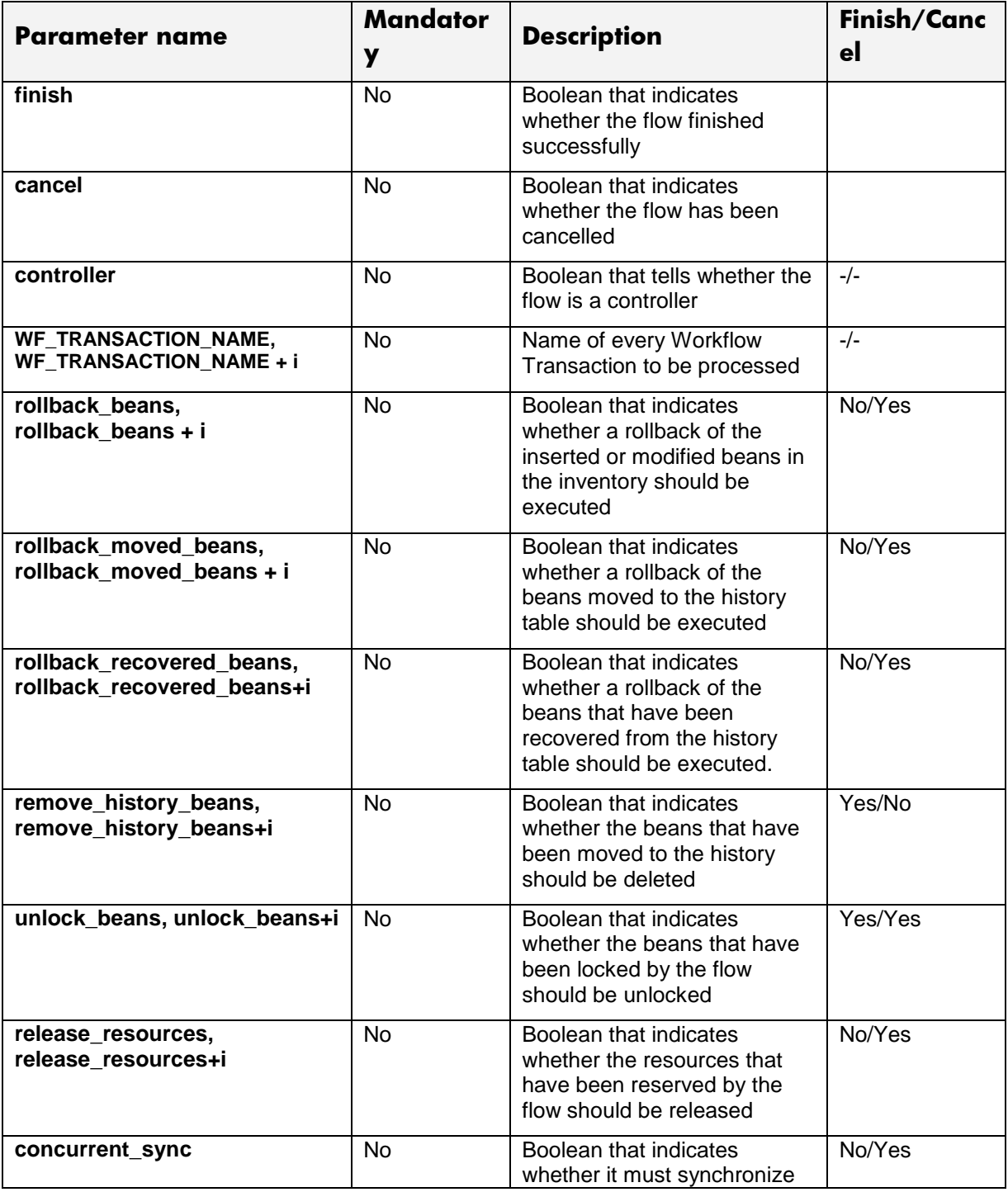

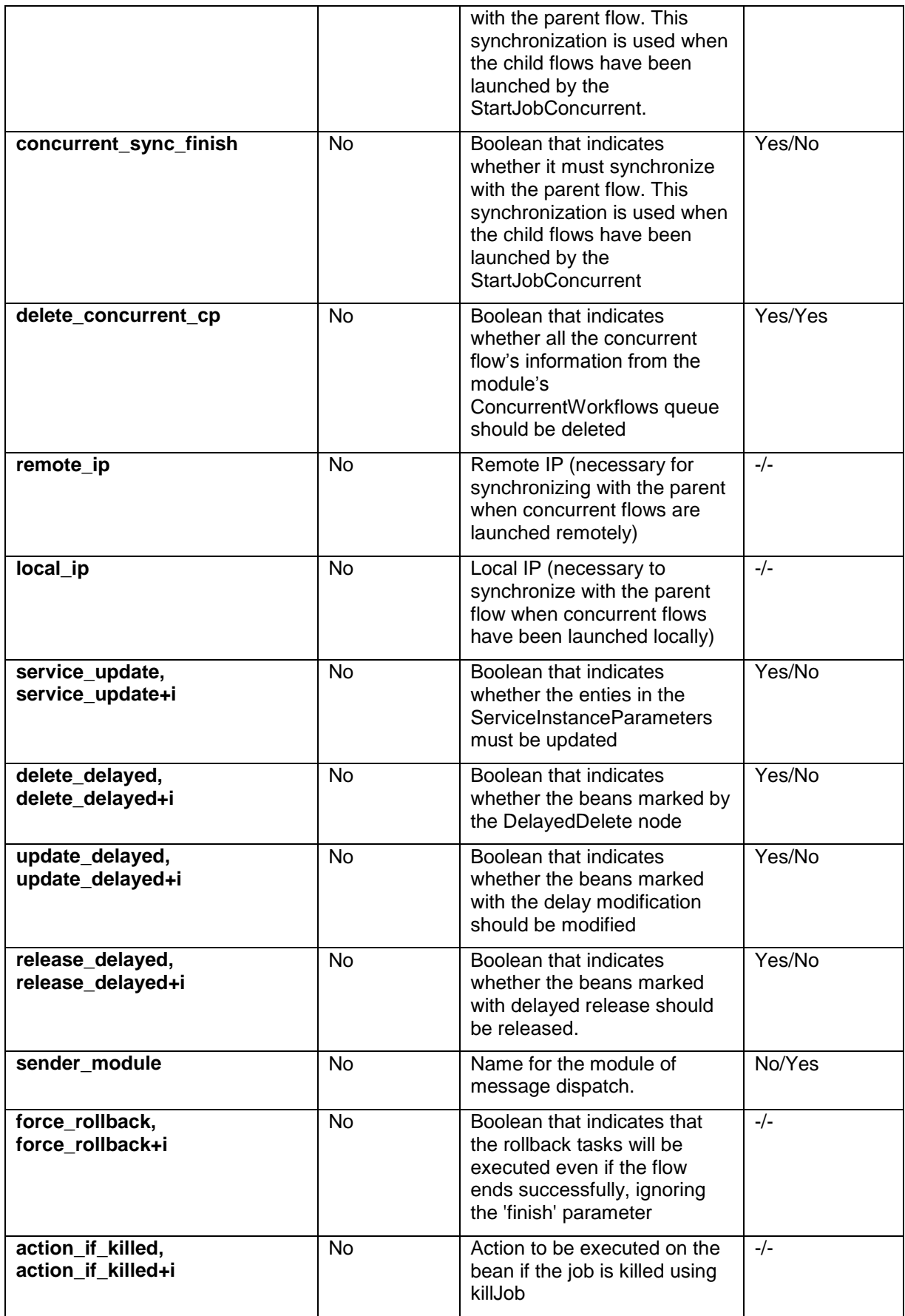

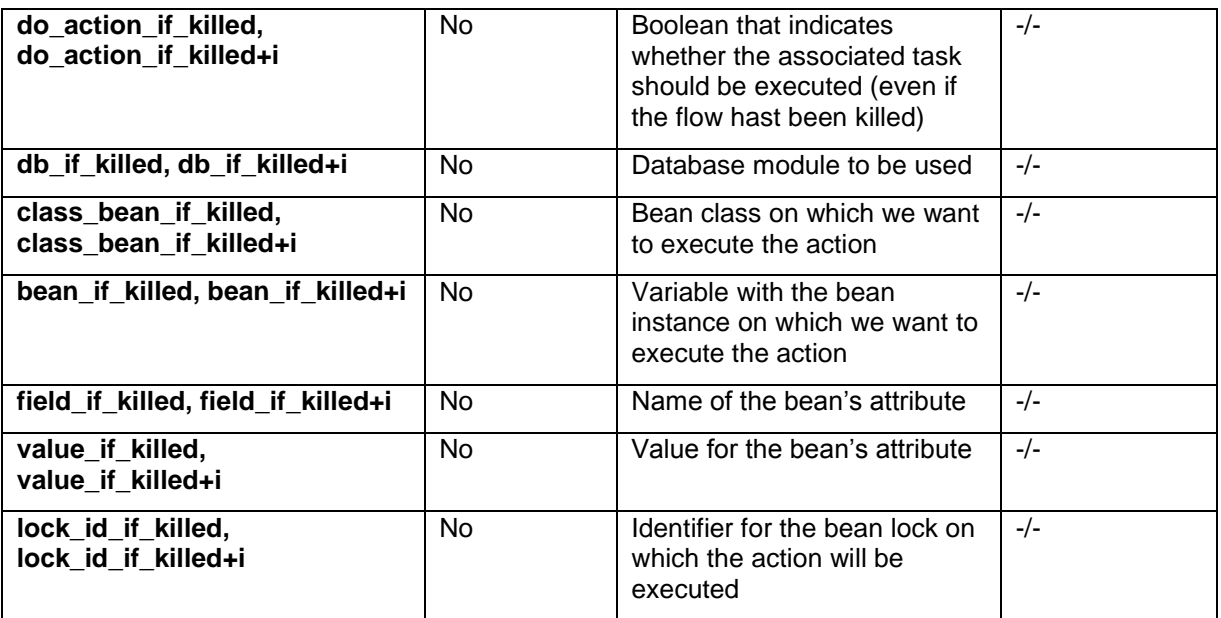

<End-Handler> <Class-Name> com.hp.spain.node.wftransaction.WFTransactionHandler </Class-Name> <Param name="Finish" value="Finish"/> <Param name="Cancel" value="Cancel"/> <Param name="unlock\_beans" value="unlock\_beans"/>  $\leq$  Param name="WF\_TRANSACTION\_NAME" value="wf\_transaction"/> <Param name="rollback\_beans" value="rollback\_beans"/> </End-Handler>

# <span id="page-24-0"></span>6 Configuration

### <span id="page-24-1"></span>6.1 Lock Manager Configuration File

Next the properties that are present in the configuration files are described, in case the need arises of modifying the configuration.

There are two configuration files of the Lock Manager:

**LockManager.properties** located in \$LOCK\_MANAGER\_HOME/bin. This file has a series of generic parameters:

![](_page_24_Picture_166.jpeg)

Next an example configuration of these variables is shown:

LOCK\_PENDING\_PERIOD = 5000

LOCK\_PENDING\_TIMEOUT = 600000

DEAD\_LOCK\_RISK\_THRESHOLD\_TIME = 60000

KEY\_MONITOR\_WAIT\_TIMEOUT = 0

```
ADMINISTRATOR_LOCKER_NAMES = SUPERLOCKER_WEB_1, SUPERLOCKER_WEB_2, 
SUPERLOCKER_CMD
```
Also the persistence of the locks can be configured in two ways:

**Persistence in files**: The information of each lock is stored in a file called **multilock\_lockid.dat**, where lockid is the lock's identifier. In this case the only thing that can be configured is the persistence directory.

![](_page_24_Picture_167.jpeg)

For example:

PERSISTENCE\_CLASS = com.hp.spain.lock.manager.FileDataSource

PERSISTENCE\_DIR\_PATH = C:/hp/LockManager/data

**Persistence in a Database:** The information about all the locks is stored in a table called HPSA\_LOCKS inside the database referred in the build.properties. In this type of persistence, we can configure the JDBC driver, the maximum number of active pools and the connection URI to the database.

![](_page_25_Picture_187.jpeg)

For example:

PERSISTENCE\_CLASS = com.hp.spain.lock.manager.JdbcDataSource

POOL\_JDBCDRIVER = oracle.jdbc.driver.OracleDriver

POOL\_MAXACTIVE = 10

DATABASE\_CONNECTION\_URI = jdbc:oracle:thin:manuel/\*\*\*\*@172.16.3.49:1521:HPSA

The parameters USERNAME and PASSWORD are optional and must be used when the password must appear encrypted in the configuration file. If it is specified in the DATABASE\_CONNECTION\_URI then the password must be specified in clear text. Of course, when USERNAME and PASSWORD are specified the DATABASE\_CONNECTION\_URI must never contain either the user name or the password. The encrypted password can be obtained using the *crypt* tool provided with HPSA.

For example:

```
DATABASE_CONNECTION_URI = jdbc:oracle:thin:@172.16.3.49:1521:HPSA
```
USERNAME=manuel

PASSWORD=\*\*\*\*\*\*\*\*\*\*\*\*

The DATABASE\_CONNECTION\_URI also accepts an Oracle RAC URI.

Finally we can configure the log system of the different log files.

![](_page_25_Picture_188.jpeg)

Example:

LOG\_MAX\_FILE\_SIZE = 5242880

LOG\_MAX\_NUM\_FILES = 10

LOG\_PATTERN = %d [%t] %-5p %c\{1} - %m %n

LOG\_LEVEL = DEBUG

**RmiLockManagerService.policy.** File where the RMI security policy is configured. Currently all the actions are allowed for every user.

```
grant {
   permission java.security.AllPermission;
```
#### <span id="page-26-0"></span>};

### 6.2 Lock Manager configuration inside de MWFM

The Lock Manager is already configured in the HPSA installation, but if the need arises to change any of the values, here each section is described.

This is the Lock Module's configuration in the mwfm.xml file:

```
<Module>
   <Name>LockModule</Name>
   <Class-Name>
     com.hp.spain.engine.module.lock.manager.LockModule
  </Class-Name>
  <Param name="locker_name" value="MWFM-0"/>
  <Param name="locker_service_ip_address" value="127.0.0.1"/>
  <Param name="unlock_pending_period" value="60000"/>
   <Param name="lock_manager_service_url" 
          value="rmi://127.0.0.1:1220/RmiLockManagerService"/>
  <Param name="persistence_dir_path" 
         value="C:/hp/OpenView/ServiceActivator/var/tmp/lockers"/>
  <Param name="lock_waiter_mode" value="enqueue_jobs"/>
  <Param name="bean_helper_must_check_locks" value="true"/>
   <Param name="debug" value="false"/>
</Module>
```
Each of the elements is described next:

- Name is used to define the Module's name.
- Class-name, defines the class that will implement the module.

Parameters:

- locker-name: name of the locker HPSA will use to communicate with the Lock Manager
- locker\_service\_ip\_address: ip address the locker will use.
- unlock\_pending\_period: amount of time a pending unlock will be kept waiting.
- lock\_manager\_service\_url: Url for the Lock Manager service.
- persistence\_dir\_path: directory for file persistence
- lock\_waiter\_mode: enqueue jobs means locking requests will be enqueued.
- bean\_helper\_must\_check\_locks: the bean helper checks locks
- <span id="page-26-1"></span>debug: whether debug mode is on.

#### 6.3 Logs

The Lock Manager's log files are located in the \$LOCK\_MANAGER\_HOME/log directory.

![](_page_26_Picture_174.jpeg)

![](_page_27_Picture_24.jpeg)

# <span id="page-28-0"></span>7 Command Line Tool

The Lock Manager has a command line client that can be used to launch different actions by executing the scripts provided.

![](_page_28_Picture_91.jpeg)

**Note**: All the scripts are executed from the directory \$LOCK\_MANAGER\_HOME/bin

# <span id="page-29-0"></span>8 Web Client

The Lock Manager's web client is a web application, integrated in the application container, developed for the administration of the lock manager service called LockManager.

<span id="page-29-1"></span>Its functioning is outlined in the "User Manual for the Administration of the Lock Module" document.

## 8.1 Configuration

The configuration of the Lock Manager is stored in the **Lock-Manager-Web.properties** file**,** located in the *\$JBOSS/server/diagnostic/deploy/hpovact.sar/activator.war/properties/* directory.

This file contains the variables previously configured in the build.properties file of the machine. The variables contained set the IPs of the machine that is running the Lock Manager service and the machine that will act as administrator (machine where the web application resides).

```
#Configuración del servicio RMI Lock Manager
lockmanager.service.host = 172.16.2.121
lockmanager.service.port = 1220
lockmanager.service.name = RmiLockManagerService
locker.service.host = localhost
locker.service.port = 1230
locker.service.name = RmiLockerService-SUPERLOCKER_WEB_1
locker.name = SUPERLOCKER_WEB_1
```
This application in order to establish communication with the Lock Manager creates a locker.

This locker does not need to be configured in a module inside the mwfm.xml file as it won't be used from any flow. It will only be used in the web application and will have to have administration permissions. Because of this, the name of this locker must be one of the names defined in the

**ADMINISTRATOR LOCKER NAMES** variable of the service's configuration file

```
'LockManager.properties'. (See chap. 3.4 Configuration).
```
Next we can see an example configuration:

```
lockmanager.service.host = 172.16.2.117
lockmanager.service.port = 1220
lockmanager.service.name = RmiLockManagerService
locker.service.host = <math>172.16.3.49</math>locker.service.port = 1230
locker.service.name = RmiLockerService-SUPERLOCKER_WEB_1
locker.name = SUPERLOCKER WEB 1
```
# <span id="page-30-0"></span>9 Common Problems

### <span id="page-30-1"></span>9.1 Problems starting up the service

Most of the startup problems of the *LockManager* are related to a bad configuration of the service. Next is a list of a series of possible errors:

1- Log belonging to the LockManager.log file

*2008-01-04 14:18:48,281 [main] ERROR JdbcDataSource - LockContainer not restored. It's not posible to create a connection to the database* 

*java.sql.SQLException: Excepción de E/S: The Network Adapter could not establish the connection at oracle.jdbc.dbaccess.DBError.throwSqlException(DBError.java:134) at oracle.jdbc.dbaccess.DBError.throwSqlException(DBError.java:179)*

*… ERROR LockManagerImpl - Persistence not restored. It's not posible to create a connection to the database com.hp.spain.lock.manager.DataSourceException: LockContainer not restored. It's not posible to create a connection to the databaseExcepción de E/S: The Network Adapter could not establish the connection.*

A connection could not be established with the DB used to store the locks. Check the connection configuration set with the DATABASE\_CONNECTION\_URI property in the LockManager.properties file.

2- Log belonging to the RmiLockManagerService.stderr log file

*java.rmi.ConnectException:* **Connection refused to host: 172.16.3.65***; nested exception is: java.net.ConnectException: Connection timed out: connect*

*…*

Could not connect to the server where the service is launched. Check that the value for the variables **RMI\_HOST and RMI\_IP** configured in the StartServer file is correct. If the IPs are incorrect, they will probably be badly configured in the rest of the script located in the \$LOCK\_MANAGER\_HOME/bin directory.

## <span id="page-30-2"></span>9.2 Problems starting up the MWFM

1- When starting up, the LockModule tries to connect with the service to register the locker it has configured and the connection fails. See the RmiLockManager.stdout log file:

*08-ene-2008 13:42:21: starting module: LockModule with class com.hp.spain.engine.module.lock.manager.LockModule 2008-01-08 13:42:22,359 [main] DEBUG RmiLockManagerService.WaitersFileDataSource - All waiters restored from filedirectory 'C:/hp/OpenView/ServiceAct ivator/var/tmp/lockers\MWFM-0\waiters' 2008-01-08 13:42:22,390 [main] DEBUG FileSaver - Restoring file 'C:/hp/OpenView/ServiceActivator/var/tmp/lockers\MWFM-0/pendingUnlocks.dat' … com.hp.spain.lock.manager.LockerException:* **Connection to lock manager failed**  *at com.hp.spain.lock.manager.RmiLockerService.ensureConnection(RmiLockerService.java:171) at com.hp.spain.lock.manager.RmiLockerService.getLocks(RmiLockerService.java:302) at* 

Normally, either the LockManager has not been launched previously or it did not start up correctly.

2- When starting up the LockModule module and connecting with the service, it tries to register the locker it has configured, and the registration fails.

*08-ene-2008 16:20:48: ><registering hooks with the queue manager...*

*java.rmi.ServerException: RemoteException occurred in server thread; nested exception is: java.rmi.RemoteException:* **Registration refused. Another locker is already registered with the** 

```
name MWFM-0
```
 *at sun.rmi.server.UnicastServerRef.dispatch(UnicastServerRef.java:292) at sun.rmi.transport.Transport\$1.run(Transport.java:148)*

*…*

In this case two things could have happened:

That another LockModule with the same locker name has already been registered previously. In this case we must modify the name of the locker, as this identifier must be unique.

That in the last mwfm shutdown, the locker was not correctly unregistered for some strange reason. When it tries to register it again it detects that it is already registered. In this case, we can solve it by deleting the locker's persistence directory \$VAR/tmp/lockers/<locker name > and retry starting up.

3. When starting up the LockModule module connects with the service and tries to register the locker it has configured.

```
2008-01-08 16:10:01,234 [main] DEBUG RmiLockManagerService.MultilocksFileDataSource - All multilocks restored 
from filedirectory 'C:/hp/OpenView/Serv
iceActivator/var/tmp/lockers\MWFM-0\multilocks'
java.rmi.NoSuchObjectException: no such object in table
      at sun.rmi.transport.StreamRemoteCall.exceptionReceivedFromServer(StreamRemoteCall.java:247)
      at sun.rmi.transport.StreamRemoteCall.executeCall(StreamRemoteCall.java:223)
      at sun.rmi.server.UnicastRef.invoke(UnicastRef.java:133)
 …
2008-01-08 16:10:01,843 [RmiUnattendedLockerService] WARN RmiUnattendedLockerService - Register on lock 
manager failed
```
*08-ene-2008 16:10:02: ><all startup activities completed*

*08-ene-2008 16:10:02: ><Micro Workflow Manager Startup Complete! Check log files for details. 08-ene-2008 16:10:02: ><Releasing worker threads to process workflows*

The problem is that an inconsistence exists between what is stored in the HPSA\_LOCKS table, which is the table where the LockManager stores its locks, and the persistence files of the locker. To solve this problem we must shutdown the mwfm service, delete the \$VAR/tmp/lockers/<locker\_name> directory and try to launch it again.

If the inconsistency continues then we will have to again shutdown the mwfm, delete the locker's persistence directory, restart the lock-manager service and try to launch the mwfm again.